# **Manually Configuring the Directory Server**

Most configuration specifications for Directory Server can be made using SMH. Manual configuration of the Directory Server might be required is a configuration is lost or corrupted. Under normal circumstances, manual configuration is not required.

If you need to perform manual configuration of the Directory Server, please contact Software AG Customer Support for assistance.

This chapter covers the following topics:

- [Windows Manual Configuration](#page-0-0)
- [UNIX Manual Configuration](#page-3-0)

# <span id="page-0-0"></span>**Windows Manual Configuration**

**To manually configure the Directory Server:** 

- 1. Position to the Software AG Directory Server installation directory.
- 2. Set the Directory Server parameters.
- 3. Register the Directory Server service.
- 4. Start the Directory Server service.
- 5. Confirm the configuration.

Refer to the following sections (Example Commands (Windows) and Example Commands (UNIX) for examples of each of these steps.

- [Example Commands \(Windows\)](#page-0-1)
- [Special Considerations](#page-1-0)

### <span id="page-0-1"></span>**Example Commands (Windows)**

Note in the following commands "x:" is used to indicate the drive where the Software AG Directory Server has been installed. This would normally be the "C" drive. Substitute the installation's actual value before issuing the commands. From a Windows command prompt window, issue the following commands:

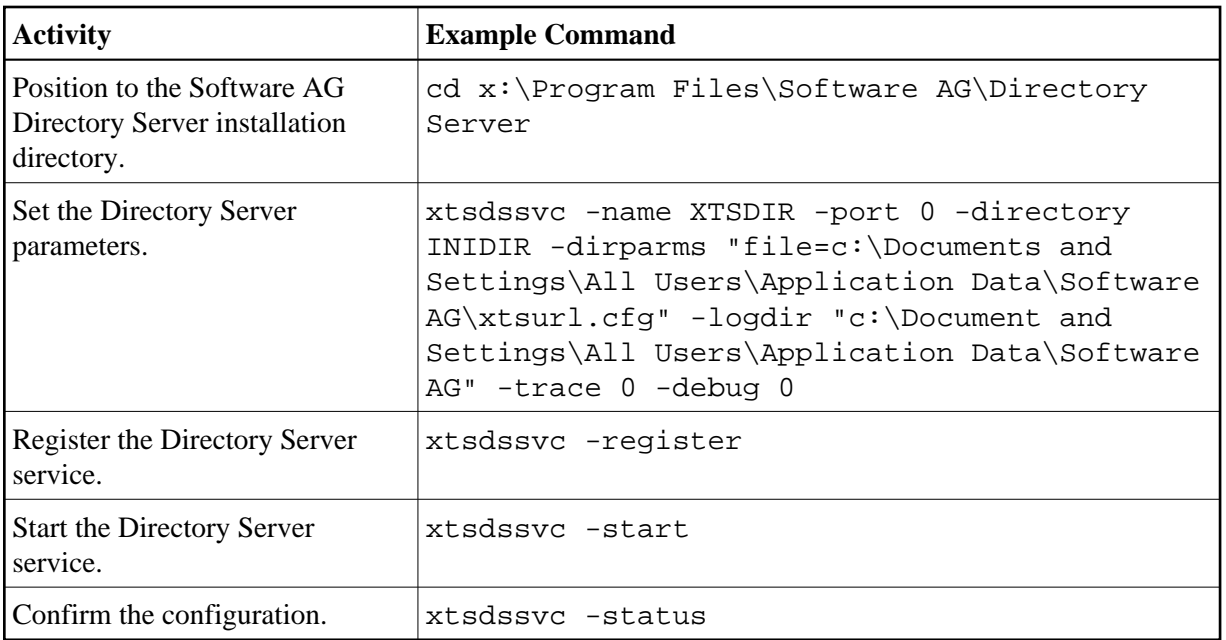

Once the Directory Server is registered it will be automatically started at boot time. The Windows **Services** control panel application can be used to confirm the automatic start setting. Navigate the following program items to get to the services control panel applet: **Start>Settings>Control Panel>Administrative Tools>Services (Windows 2000)** . The Software AG Directory Server service is listed as **Software AG Directory Server**.

## <span id="page-1-0"></span>**Special Considerations**

This section covers the following topics:

- [The -port 0 Setting](#page-1-1)
- [The -dirparms Setting](#page-2-0)
- [SAGXTSDShost Needs to be Set](#page-2-1)
- [The xtsdssvc -help Command](#page-3-1)

### <span id="page-1-1"></span>**The -port 0 Setting**

Setting the port parameter to "0" indicates that the actual port to be used is determined by the DNS resolution of *SAGXTSDSport*. If *SAGXTSDSport* is not resolved, then port "4952" is used. The port number is encoded as an IP address, explained below. One should determine the setting or non-setting of *SAGXTSDSport*. If set, then confirm that the desired port is encoded correctly. To confirm, issue the following ping command:

#### **PING SAGXTSDSport**

Text similar to the following should appear if SAGXTSDSport is defined:

```
Pinging SAGXTSDSport [19.88.0.0] with 32 bytes of data:
```
Reply from 206.24.181.1: Destination host unreachable. Reply from 206.24.181.1: Destination host unreachable. Reply from 206.24.181.1: Destination host unreachable. Reply from 206.24.181.1: Destination host unreachable. Ping statistics for 19.88.0.0: Packets: Sent =  $4$ , Received =  $4$ , Lost =  $0$  (0% loss), Approximate round trip times in milli-seconds: Minimum =0ms, Maximum = 0ms, Average = 0ms

The "Destination host unreachable" is expected as the *SAGXTSDSport* is the port number encoded as an IP address and as such is not a real IP address.

The port as an IP address encoding is done as follows:" port/256.port%256.0.0"

In above case, "19.88.0.0" equates to "4952" (i.e., 256\*49+187).

If *SAGXTSDSport* is set but is not encoded to the the desired port value then one of the following should be done:

- 1. Correct DNS entry.
- 2. Define *SAGXTSDSport* in the local "hosts" file.
	- Under windows the local hosts file can be found at *%systemroot%\system32\drivers\etc*
	- Example entry for using port 4952: "19.88.0.0 SAGXTSDSport ".

#### <span id="page-2-0"></span>**The -dirparms Setting**

The -dirparms parameter specifies the fully qualified name of the flat file repository to be used by the Directory Server. There should be an *xtsurl.cfg* file in the standard Windows application data subdirectory:

*c:\Documents and Settings\All Users\Application Data\Software AG\*.

#### <span id="page-2-1"></span>**SAGXTSDShost Needs to be Set**

In order for applications to access the Directory Server, *SAGXTSDShost* must be set and point to the Directory Server host. If *SAGXTSDShost* is not set, confirm with a PING SAGXTSDShost command , then set *SAGXTSDShost* in one of the following ways:

- Define to a DNS server.
- Define in the local *hosts* file for each computer needing access to the Directory Server.
- Set an XTSDSURL environmental variable for any process that needs access to the Directory Server.

For example: set xtsdsurl=tcpip://dirserverhost:port.

#### <span id="page-3-1"></span>**The xtsdssvc -help Command**

The command xtsdssvc -help will display help on other xtsdssvc commands.

# <span id="page-3-0"></span>**UNIX Manual Configuration**

Under UNIX, manual configuration is possible by modifying the *\$SAG/common/bin/xtsdsdmn.sh* script.

The *SAGXTSDSport* and *SAGXTSDShost* settings should be confirmed as in the Windows case.

The *xtsurl.cfg* file is located at *\$SAG/common/xts/com/softwareag/XTS*. If *xtsurl.cfg* does not exist at the location there should be an *xtsurl.ghost* file at that location. If no *xtsurl.cfg* exists at *\$SAG/common/xts/com/softwareag/XTS* the *xtsurl.ghost* file can be renamed to *xtsurl.cfg*.